# How to Setup DWS-3024 Wireless Switch

Default IP Address of the switch: 10.90.90.90 Username: admin Password: blank (nothing)

## How to create VLANs

Select LAN tab from the navigation panel and traverse down to DWS-3024 > L2 Features > VLAN > VLAN Configuration.

Select Create from the VLAN ID and Name pull down menu. Enter the VLAN ID, VLAN Name (optional) and include the participating ports in this VLAN by selecting Include in the Participation pull down menu of each port as shown below. Then click Submit at the bottom of the page.

| D-Link<br>Building Networks for People | D-11 K<br>Power<br>© Concole<br>© RPS | Link/ACT/Spec     PoE |                      |                   | Combot Combo3 |
|----------------------------------------|---------------------------------------|-----------------------|----------------------|-------------------|---------------|
|                                        | DWS-3024                              | Co                    | onsole 2 4 6 8 10 12 | 14 16 18 20 22 24 | Combo2 Combo4 |
| LAN WLAN                               | Tool                                  |                       |                      |                   |               |
|                                        | VLAN Configuration                    |                       |                      |                   |               |
| DWS-3024                               |                                       |                       | 14                   |                   |               |
| L2 Features                            | VLAN ID and Name                      |                       | Create               |                   |               |
| Forwarding DB Configura                | VLAN ID                               |                       | 2 (1 to 3965)        |                   |               |
| E VLAN                                 | VLAN Name                             |                       | RD                   |                   |               |
| VLAN Configuration                     | VLAN Type                             |                       | Static               |                   |               |
| Port Configuration                     |                                       |                       | oranc                |                   |               |
| Protocol-based VLAN                    | Slot/Port                             | Status                |                      | Participation     | Tagging       |
| IP Subnet-based VLAN                   | All                                   |                       |                      | *                 | ~             |
| MAC-based VLAN                         | 0/1                                   |                       |                      | Include 😽         | Untagged 🐱    |
| Double VLAN                            | 0/2                                   |                       |                      | Include 🗸         | Untagged 🐱    |
| Reset Configuration                    | 0/3                                   |                       |                      | Include V         | Untagged 🗸    |
| Protected Ports                        | 0/4                                   |                       |                      | Include V         | Untagged V    |
| 🗄 🛄 Filters                            |                                       |                       |                      |                   |               |
| E GARP                                 | 0/5                                   |                       |                      | Include           | Untagged 💌    |
| 🗉 💼 Trunking                           | 0/6                                   |                       |                      | Include 🔽         | Untagged 🚩    |
| 🗉 🍘 IGMP Snooping                      | 0/7                                   |                       |                      | Include 🖌         | Untagged 🐱    |
| 🗄 🛅 Spanning Tree                      | 0/8                                   |                       |                      | Include 🗸         | Untagged 🔽    |
| DHCP Filtering                         | 0/9                                   |                       |                      | Include 🗸         | Untagged 💌    |
| E ILLDP                                | 0/10                                  |                       |                      | Include V         | Untagged V    |
| L3 Features                            |                                       |                       |                      |                   |               |
| QoS                                    | 0/11                                  |                       |                      | Autodetect 💌      | Untagged 💙    |
| ACL                                    | 0/12                                  |                       |                      | Autodetect 🖌      | Untagged 🚩    |
| Security                               | 0/13                                  |                       |                      | Autodetect 👻      | Untagged 💌    |
| Monitoring                             | 0/14                                  |                       |                      | Autodetect 🗸      | Untagged 🔽    |

## How to configure Port VLAN ID (PVID)

Select LAN tab from the navigation panel and traverse down to DWS-3024 > L2 Features > VLAN > Port Configuration. For each port participating in a VLAN, enter the Port VLAN ID and select Submit as shown below.

| D-Link<br>Building Networks for People                                                                                                    | D-Link ACT/Spec<br>• Console<br>• RPS<br>DWS-3024<br>* Tool                               | 11 13 15 17 13 21 23 Combo1Combo3                  |
|----------------------------------------------------------------------------------------------------|-------------------------------------------------------------------------------------------|----------------------------------------------------|
| 🗃 DWS-3024                                                                                                    | VLAN Port Configuration                                                                   |                                                    |
| Administration     Administration     L2 Features     Forwarding DB Configura     VLAN     VLAN     VLAN Configuration     Port Configuration | Slot/Port<br>Port VLAN ID<br>Acceptable Frame Types<br>Ingress Filtering<br>Port Priority | D/1 V<br>2 (1 to 3965)<br>Admit All V<br>Disable V |
| - IP Protocol-based VLAN<br>- IP Subnet-based VLAN<br>- II MAC-based VLAN                                                                     | Subm                                                                                      | 0 (0 to 7)                                         |
| Double VLAN     Reset Configuration     Protected Ports     Filters                                                                           |                                                                                           |                                                    |

Verify VLAN configuration under > Monitoring > VLAN Summary > VLAN Status.

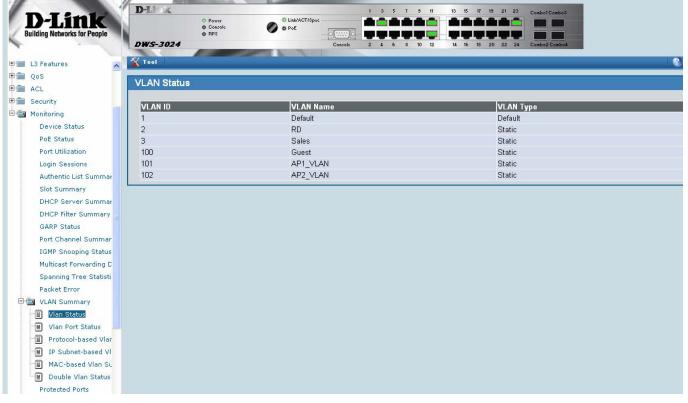

Verify VLAN port configuration under Monitoring > VLAN Summary >VLAN Port Status.

| D-Link<br>Building Networks for People   |                   |                     | Disk/ACT/Spec          | 13 15 17 19 21 23 Combot Combos |               |
|------------------------------------------|-------------------|---------------------|------------------------|---------------------------------|---------------|
|                                          | DWS-3024          |                     | Console 2 4 6 8 10 12  | 14 16 18 20 22 24 Combo2 Combo4 |               |
|                                          |                   |                     |                        |                                 |               |
| LAN WLAN                                 | 🐒 Tool            |                     |                        |                                 |               |
|                                          | VLAN Port S       | lature              |                        |                                 |               |
| DWS-3024                                 | VLAN POR S        | lalus               |                        |                                 |               |
| Administration                           | Lieting of al     | Ports on the Switch |                        |                                 |               |
| L2 Features                              |                   |                     | 4                      |                                 |               |
| L3 Features                              | Slot/Port         | Port VLAN ID        | Acceptable Frame Types | Ingress Filtering               | Port Priority |
| QoS                                      | 0/1               | 2                   | Admit All              | Disabled                        | 0             |
| ACL                                      | 0/2               | 2                   | Admit All              | Disabled                        | 0             |
| Security                                 | 0/3               | 2                   | Admit All              | Disabled                        | 0             |
|                                          | 0/4               | 2                   | Admit All              | Disabled                        | 0             |
| Monitoring                               | 0/5               | 2                   | Admit All              | Disabled                        | 0             |
| Device Status                            | 0/6               | 2                   | Admit All              | Disabled                        | 0             |
| PoE Status                               | 0/7               | 2                   | Admit All              | Disabled                        | 0             |
| Port Utilization                         | 0/8               | 2                   | Admit All              | Disabled                        | 0             |
| Login Sessions                           | 0/9               | 2                   | Admit All              | Disabled                        | 0             |
| Authentic List Summar                    | 0/10              | 2                   | Admit All              | Disabled                        | 0             |
| Slot Summary                             | 0/11              | 101                 | Admit All              | Disabled                        | 0             |
| DHCP Server Summar                       | 0/12              | 1                   | Admit All              | Disabled                        | 0             |
|                                          | 0/13              | 3                   | Admit All              | Disabled                        | 0             |
| DHCP Filter Summary                      | 0/14              | 3                   | Admit All              | Disabled                        | 0             |
| GARP Status                              | 0/15              | 3                   | Admit All              | Disabled                        | 0             |
| Port Channel Summar                      | 0/16              | 3                   | Admit All              | Disabled                        | 0             |
| IGMP Snooping Status                     | 0/17              | 3                   | Admit All              | Disabled                        | 0             |
| Multicast Forwarding D                   | 0/18              | 3                   | Admit All              | Disabled                        | 0             |
| Spanning Tree Statisti                   | 0/19              | 3                   | Admit All              | Disabled                        | 0             |
| Packet Error                             | 0/20              | 3                   | Admit All              | Disabled                        | 0             |
| 🖻 🔄 VLAN Summary                         | 0/21              | 100                 | Admit All              | Disabled                        | 0             |
| Vian Status                              | 0/22              | 100                 | Admit All              | Disabled                        | 0             |
|                                          | 0/23              | 102                 | Admit All              | Disabled                        | 0             |
| Vian Port Status     Protocol-based Viar | 0/24              | 1                   | Admit All              | Disabled                        | 0             |
|                                          | ensore ensorement |                     |                        |                                 |               |

## How to configure VLAN Routing

Select the LAN tab from the navigation panel and traverse down to DWS-3024 > L3 Features > VLAN Routing Configuration. Then, for each VLAN you created previously, enter the VLAN ID and select Create. This creates a logical routing interface (4/1, 4/2, etc.) for each VLAN.

| WLAN                                    | DWS-3024                   | Console 2 4 6 8 10 12 14 16 18 20 22 24 Combo2/Combo4 |
|-----------------------------------------|----------------------------|-------------------------------------------------------|
| WS-3024                                 | VLAN Routing Configuration |                                                       |
| Administration<br>L2 Features           | VLAN ID                    | 2 (1 to 3965)                                         |
| L3 Features                             | Slot/Port                  | 4/1                                                   |
| ARP                                     | MAC Address                | 00:17:9a:95:00:c2                                     |
| IP                                      | IP Address                 | 192.168.2.254                                         |
| Loopbacks                               | Subnet Mask                | 255.255.255.0                                         |
| BOOTP/DHCP Relay Ager                   |                            |                                                       |
| Router                                  |                            | Create Delete                                         |
| VLAN Routing Configurati           VRRP | L                          |                                                       |
| QoS                                     |                            |                                                       |
| ACL                                     |                            |                                                       |

After creating the logical interfaces, you can get the interface numbers by selecting the LAN tab from the navigation panel and traversing down to DWS-3024 > Monitoring > L3 Status > VLAN Routing Summary.

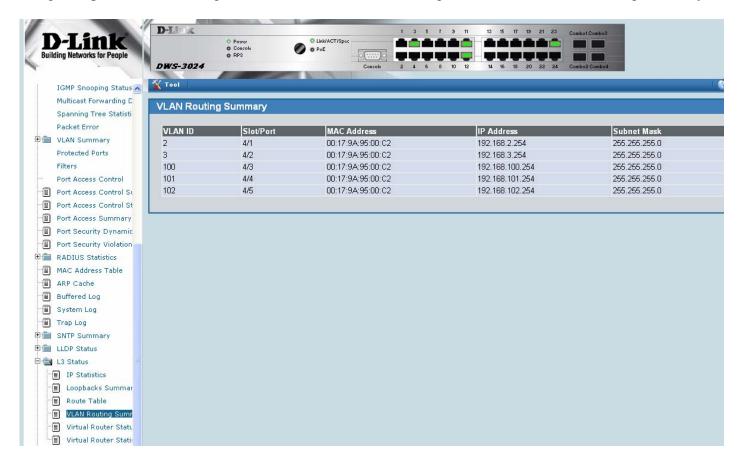

### How to Enable Global Routing Mode

Select the LAN tab from the navigation panel and traverse down to DWS-3024 >L3 Features > IP > Configuration, enable Routing mode and click Submit. This must be enabled to allow you to route between any interfaces on the switch. It must also be enabled if the switch is used as L3 device.

|                                                                                                    | AUDIO         | ALC: NO. OF THE OWNER OF THE OWNER OF THE OWNER OF THE OWNER OF THE OWNER OF THE OWNER OF THE OWNER OF THE OWNE | Contraction of the local division of the local division of the loc | and the second second se |       |         |          |            |                  |  |
|----------------------------------------------------------------------------------------------------|---------------|----------------------------------------------------------------------------------------------------|----------------------------------------------------------------------------------------------------|----------------------------------------------------------------------------------------------------|-------|---------|----------|------------|------------------|--|
|                                                                                                    | D-Link        |                                                                                                    |                                                                                                    |                                                                                                    | 1 3 5 | 7 9 11  | 13 15    | 17 19 21 2 | 23 Combol Combo3 |  |
| D-Link                                                                                                    |               | O Power                                                                                                    | Link/ACT/Spec                                                                                                    |                                                                                                    | ê 💼 🖷 | A A A   |          |            |                  |  |
| Building Networks for People                                                                                                    |               | O Console<br>O RPS                                                                                              | 0 PoE                                                                                                    | 0                                                                                                    | -     |         |          |            |                  |  |
|                                                                                                    | DWS-3024      |                                                                                                    |                                                                                                    | Console                                                                                                    | 2 4 6 | 8 10 12 | 14 16    | 18 20 22 3 | 24 Combo2 Combo4 |  |
|                                                                                                    |               | A Real Property lies                                                                                            | A REAL PROPERTY AND INCOME.                                                                                                    |                                                                                                    |       |         |          |            |                  |  |
| LAN WLAN                                                                                                    | Tool          |                                                                                                    |                                                                                                    |                                                                                                    |       |         |          |            |                  |  |
| 🗃 DWS-3024                                                                                                    | IP Configurat | ion                                                                                                    |                                                                                                    |                                                                                                    |       |         |          |            |                  |  |
| A CONTRACT OF A CONTRACT OF A |               |                                                                                                    |                                                                                                    |                                                                                                    |       |         |          |            |                  |  |
| 🗄 💼 Administration                                                                                                    | Default Time  | to Live                                                                                                    |                                                                                                    |                                                                                                    |       |         | 30       |            |                  |  |
| 🕀 🛅 L2 Features                                                                                                    | Routing Mod   | a.                                                                                                    |                                                                                                    |                                                                                                    |       |         | Enable N |            |                  |  |
| 🖻 📾 L3 Features                                                                                                    |               |                                                                                                    |                                                                                                    |                                                                                                    |       |         |          |            |                  |  |
| 🕀 🛅 ARP                                                                                                    | IP Forwardin  | g Mode                                                                                                    |                                                                                                    |                                                                                                    |       |         | Enable   | 1          |                  |  |
| 🕂 🗑 IP                                                                                                    | Maximum Ne    | xt Hops                                                                                                    |                                                                                                    |                                                                                                    |       |         | 2        |            |                  |  |
| Configuration                                                                                                    |               |                                                                                                    |                                                                                                    |                                                                                                    |       |         |          |            |                  |  |
| Interface Configuration                                                                                                    |               |                                                                                                    |                                                                                                    |                                                                                                    | (     | Submit  |          |            |                  |  |
| E Loopbacks                                                                                                    |               |                                                                                                    |                                                                                                    |                                                                                                    | Ļ     | oubmit  |          |            |                  |  |
| the state of the second second s                                                                                                    |               |                                                                                                    |                                                                                                    |                                                                                                    |       |         |          |            |                  |  |
| 🖻 🧰 BOOTP/DHCP Relay Ager                                                                                                    |               |                                                                                                    |                                                                                                    |                                                                                                    |       |         |          |            |                  |  |
| 🕀 🛄 Router                                                                                                    |               |                                                                                                    |                                                                                                    |                                                                                                    |       |         |          |            |                  |  |
| 📲 VLAN Routing Configurati                                                                                                    |               |                                                                                                    |                                                                                                    |                                                                                                    |       |         |          |            |                  |  |
| 🕀 🛅 VRRP                                                                                                    |               |                                                                                                    |                                                                                                    |                                                                                                    |       |         |          |            |                  |  |

### How to enable Loopback Interface Configuration

A loopback interface must be configured for the Wireless Switch to isolate if from other functions that may use it. A key benefit is that it stays up independent of the physical port status. The loopback interface is created on its own subnet and static routes must be configured by traversing to DWS-3024->L3 Features->Loopbacks->Configuration and specifying the Loopback interface (0-7) then click Submit.

|                                               | D-1. 1 3 5 7 9 11 13 15 17 19 21 23 Combol Combol                                                                                                    |
|-----------------------------------------------|----------------------------------------------------------------------------------------------------|
| <b>D-Link</b><br>Building Networks for People | O Provis         O Bala/ADT/15per           O Provis         O Provis           O Provis         O Provis           DWS-3024         Controls           2         4           0         10           10         10           10         10           10         10           10         10           10         10           10         10           10         10           10         10           10         10           10         10           10         10           10         10           10         10           10         10           10         10           10         10           10         10           10         10           10         10           10         10           10         10           10         10           10         10           10         10           10         10           10         10           10         10           10         10<                                                                                                    |
| LAN                                           | Tool                                                                                                    |
| DWS-3024                                      | Loopback Configuration                                                                                                    |
| Administration                                | Loopback Create 🗸                                                                                                    |
| L2 Features L3 Features                       | Loopback ID 1 Y                                                                                                    |
| ARP                                           | Submit                                                                                                    |
| E Loopbacks                                   |                                                                                                    |
| Configuration                                 |                                                                                                    |
| BOOTP/DHCP Relay Ager     Router              |                                                                                                    |
| VLAN Routing Configurati                      |                                                                                                    |
| 12                                            |                                                                                                    |
| D-Link<br>Building Networks for People        | Dell k 1 3 5 7 9 11 13 15 17 19 21 23 Combol Combol<br>O Power<br>O Contol<br>O RPS<br>DWS-3024<br>Contol Combol<br>Contol Combol<br>O Power<br>O Contol Combol<br>O Power<br>O Power<br>O Power<br>O Power |
|                                               |                                                                                                    |
| LAN                                           |                                                                                                    |
| DWS-3024                                      | Loopback Configuration                                                                                                    |
| Carl Administration                           | Loopback 1                                                                                                    |
| L2 Features                                   | IPv4 Address 192.168.10.250                                                                                                    |
| E ARP                                         | IPv4 Subnet Mask 255.255.0                                                                                                    |
| D IP                                          |                                                                                                    |
| Configuration                                 | Delete Loopback Submit                                                                                                    |
| BOOTP/DHCP Relay Ager                         |                                                                                                    |
| E Router                                      |                                                                                                    |
| ULAN Routing Configurati                      |                                                                                                    |
| E WRRP                                        |                                                                                                    |

### How to configure DHCP Server

To configure the DHCP server, select LAN tab from the navigation panel and traverse down to DWS-3024 > Administration > DHCP Server. Enable Admin Mode then click Submit.

| D-Link<br>Building Networks for People     | DWS-3024                                                                                                  | 11 13 15 17 19 21 23 Combol Combol<br>11 13 15 17 19 21 23 Combol Combol<br>12 14 16 18 20 22 24 Combol Combol |
|--------------------------------------------|----------------------------------------------------------------------------------------------------|----------------------------------------------------------------------------------------------------|
| System Description                         | Tool                                                                                                    |                                                                                                    |
| Switch Configuration     PoE Configuration | DHCP Server Global Configuration                                                                          |                                                                                                    |
| PoE Configuration                          |                                                                                                    |                                                                                                    |
| IP Address                                 | Admin Mode                                                                                                | Enable 💌                                                                                                    |
| Port Configuration                         | Ping Packet Count                                                                                         | 2 (0, 2 to 10)                                                                                                 |
| User Accounts                              | Conflict Logging Mode                                                                                     | Enable 💌                                                                                                    |
| Authentication List Cor                    | Bootp Automatic Mode                                                                                      | Disable 🔽                                                                                                    |
| - 🗐 User Login                             | Add Excluded Addresses *                                                                                  |                                                                                                    |
| - Denial Of Service Prot                   | From                                                                                                    | 192.168.2.201                                                                                                  |
| Multiple Port Mirroring                    | Το                                                                                                    |                                                                                                    |
| 🙂 💼 Log                                    | 1930                                                                                                    | 192.168.2.255                                                                                                  |
| System Log Configura                       | Delete Excluded Addresses                                                                                 |                                                                                                    |
| System Severity Setti                      | 192.168.2.201 - 192.168.2.255                                                                             |                                                                                                    |
| SNTP Settings                              | 192.168.3.201 - 192.168.3.255                                                                             |                                                                                                    |
| Telnet Sessions                            | 192.168.100.201 - 192.168.100.255                                                                         |                                                                                                    |
| Outbound Telnet Clien                      | 192.168.101.201 - 192.168.101.255                                                                         |                                                                                                    |
| Ping Test                                  | 192.168.102.201 - 192.168.102.255                                                                         |                                                                                                    |
| E Slot                                     |                                                                                                    |                                                                                                    |
| DHCP Server                                | Submit                                                                                                    |                                                                                                    |
| Global Configuratio                        | *Address in To text box is specified to Exclude a range of addresses and left blank in order to Exclude a | single address.                                                                                                |
| Pool Configuration                         |                                                                                                    |                                                                                                    |
| Pool Options                               |                                                                                                    |                                                                                                    |
| Reset Configuration                        |                                                                                                    |                                                                                                    |
| L2 Features                                |                                                                                                    |                                                                                                    |

Then go to LAN tab from the navigation panel and traverse down to DWS-3024 > Administration > DHCP Server > Pool Configuration.

| D-Link<br>Building Networks for People                             | D-L1 &<br>O Power<br>O Console<br>O RPS | Link/ACT/Spec     PoE |               | 13 15 17 13 21 23 Combol Combo3 |  |
|--------------------------------------------------------------------|-----------------------------------------|-----------------------|---------------|---------------------------------|--|
| building Networks for reopie                                       | DWS-3024                                | Console               | 2 4 6 8 10 12 | 14 16 18 20 22 24 Combo2 Combo4 |  |
| System Description                                                 | Tool                                    |                       |               |                                 |  |
| Switch Configuration                                               | DHCP Server Pool Configurati            | o.m.                  |               |                                 |  |
| PoE Configuration                                                  | DHCF Server Foor Conliguration          |                       |               |                                 |  |
| Serial Port                                                        | Pool Name                               |                       | VLAN2         | ~                               |  |
| IP Address                                                         | Type of Binding                         |                       | Dynam         | ic 🗸                            |  |
| Port Configuration                                                 | Network Number                          |                       | 192.168       |                                 |  |
| <ul> <li>User Accounts</li> <li>Authentication List Cor</li> </ul> | Network Mask                            |                       | 255.255       |                                 |  |
| User Login                                                         | Prefix Length                           |                       | 200.200       |                                 |  |
| Denial Of Service Prot                                             | -                                       |                       |               | (0-32)                          |  |
| Multiple Port Mirroring                                            | Lease Time                              |                       | Specifi       | ed Duration 👻                   |  |
| 💼 Log                                                              | Days                                    |                       | 1             | (0 to 59)                       |  |
| 📱 System Log Configura                                             | Hours                                   |                       | 0             | (0 to 1439)                     |  |
| 🗐 System Severity Settii                                           | Minutes                                 |                       | 0             | (0 to 86399)                    |  |
| SNTP Settings                                                      | Default Router Addresses                |                       |               |                                 |  |
| Telnet Sessions                                                    |                                         |                       | 192.168       | 2.254                           |  |
| <ul> <li>Outbound Telnet Clien</li> <li>Ping Test</li> </ul>       |                                         |                       |               |                                 |  |
| SNMP Manager                                                       |                                         |                       | · · · · ·     |                                 |  |
| Slot                                                               |                                         |                       |               |                                 |  |
| DHCP Server                                                        |                                         |                       |               |                                 |  |
| 🗐 Global Configuratio                                              |                                         |                       |               |                                 |  |
| Pool Configuration                                                 |                                         |                       |               |                                 |  |
| Pool Options                                                       |                                         |                       |               |                                 |  |
| Reset Configuration                                                |                                         |                       |               |                                 |  |
| L2 Features                                                        | DNS Server Addresses                    |                       | 1             |                                 |  |
| L3 Features<br>QoS                                                 |                                         |                       |               |                                 |  |
| ACL                                                                |                                         |                       |               |                                 |  |
| Security                                                           |                                         |                       |               |                                 |  |

Wireless Switch and AP configuration

### How to configure WLAN

Select the WLAN tab from the left pane and traverse down the navigation tree to DWS-3024 > Administration > Basic Setup. Then select the Global tab in the right pane and check Enable Wireless Switch and select the appropriate Country code and then click the Next button to submit the request and move to the Discovery page.

| D-Link<br>Building Networks for People                                          | D-Link         1         3         5         7         9         11         13         15         17         19         21         23         Combol Cambod           O Power         O Decide         0         Pode         0         0         0         0         0         0         0         0         0         0         0         0         0         0         0         0         0         0         0         0         0         0         0         0         0         0         0         0         0         0         0         0         0         0         0         0         0         0         0         0         0         0         0         0         0         0         0         0         0         0         0         0         0         0         0         0         0         0         0         0         0         0         0         0         0         0         0         0         0         0         0         0         0         0         0         0         0         0         0         0         0         0         0         0         0         0                                                                                                    |
|---------------------------------------------------------------------------------|----------------------------------------------------------------------------------------------------|
| LAN WLAN                                                                        | DWS-3024     Concole     2     4     6     8     10     12     14     16     18     20     22     24     Combos/Combos/Combos                                                                                                    |
| Basic Setup     AP Management     Advanced Configuration     WLAN Visualization | Enable WLAN Switch       Image: Constraint of the second second sec |
|                                                                                 |                                                                                                    |

Then add your VLANs for the access points to the L2/VLAN Discovery list and click on Add button. In this example we use VLAN 101 and VLAN 102. Click Next button to get the next tab.

| WLAN                                                                                          | Global Discovery             | AAA / RADIUS Radio SSID Valid A | AP                                                                                                    |
|-----------------------------------------------------------------------------------------------|------------------------------|---------------------------------|----------------------------------------------------------------------------------------------------|
| Monitoring<br>Administration                                                                  | Wireless Discovery           | / Configuration                 |                                                                                                    |
| Basic Setup                                                                                   | L3/IP Discovery              |                                 | L2/VLAN Discovery                                                                                                    |
| <ul> <li>AP Management</li> <li>Advanced Configuration</li> <li>WLAN Visualization</li> </ul> | IP List                      | <empty list=""></empty>         | VLAN List<br>1 - Default<br>101 - AP1_VLAN<br>102 - AP2_VLAN                                                                                                    |
|                                                                                               | IP Address Range             | From To                         | VLAN (1-4094)                                                                                                    |
|                                                                                               |                              | Add Delete                      | Add Delete                                                                                                    |
|                                                                                               | database, either navigate ti |                                 | their MAC addresses are not added to the Local or RADIUS AP Database. To add them to the l<br>age or to the <b>Valid AP</b> tab on this page. Before doing that make sure you complete the default |

Then in AAA/RADIUS tab, you can setup your Radius server information.

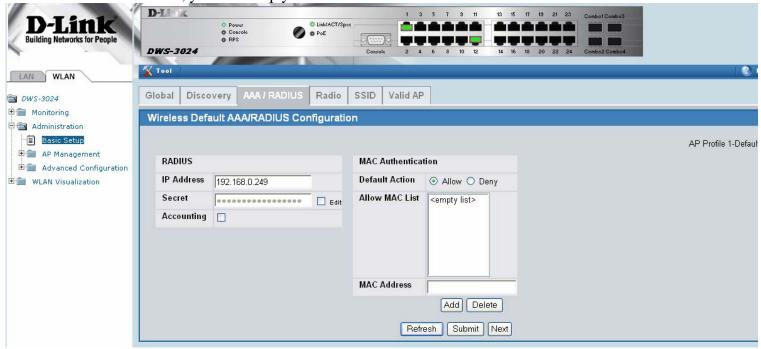

#### Click Next.

| works for People  | Power     Console     RPS   | <ul> <li>Link/AC</li> <li>PoE</li> </ul> | T/Spec   |         |         |     |      |         |                      |          |              |
|-------------------|-----------------------------|------------------------------------------|----------|---------|---------|-----|------|---------|----------------------|----------|--------------|
|                   | DWS-3024                    | _                                        | -        | Console | 2 4     | 6 8 | 10 1 | 2 14    | 16 18 20 22 24 Combo | 2 Combo4 |              |
|                   |                             |                                          |          |         |         | -   |      |         |                      |          |              |
|                   | Global Discovery AAA/RA     | DIUSRad                                  |          | SSID V  | alid AP |     |      |         |                      |          |              |
|                   | Wireless Default Radio Conf | figuration                               |          |         |         |     |      |         |                      |          |              |
| g                 |                             |                                          |          |         |         |     |      |         |                      |          | 401          |
| ration            |                             |                                          |          |         |         |     |      |         |                      |          | AP I         |
| Setup<br>nagement | State                       | ⊙ On                                     | 00       | ff      |         |     |      | Mode    |                      | 802.1    | 1a           |
| ced Configuration | Super A                     | Disab                                    | le       | 554 N   | ~       |     |      | Maxin   | num Clients          | 256      | (0 to 256)   |
| sualization       | RTS Threshold (bytes)       | 2347                                     | /0 to    | 2347)   |         | -   |      | DTIM    | Period (# beacons)   | 10       | (1 to 255)   |
|                   | Load Balancing              |                                          | <b>1</b> | ,       |         |     |      | Beaco   | n Period (msecs)     | 100      | (20 to 2000) |
|                   | Load Utilization (%)        | 60                                       | (1 to    | 100)    |         |     |      | Autom   | atic Channel         |          | ()           |
|                   | RF Scan Other Channels      |                                          |          | ,       |         |     |      | Limit   | Channels             |          |              |
|                   | RF Scan Interval (secs)     | 60                                       | (30 t    | o 120)  |         |     |      | Auton   | atic Power           |          |              |
|                   | RF Scan Sentry              |                                          |          |         |         |     |      | Initial | Power (%)            | 100      | ~            |
|                   | RF Scan Sentry Channels     | 80:                                      | 2.11a    | 802.11  | b/g     |     |      |         |                      |          |              |
|                   | Rate Sets (Mbps)            | 6                                        | 9        | 12 18   | 3 24    | 36  | 48   | 54      |                      |          |              |
|                   | Basic                       |                                          |          |         |         |     |      |         |                      |          |              |
|                   | Supported                   |                                          |          |         |         |     |      |         |                      |          |              |
|                   |                             |                                          |          |         |         |     |      |         |                      |          |              |
|                   | State                       | ⊙ On                                     |          | ff      |         | -   |      | Mode    |                      | 802.1    | 1g<br>       |
|                   | Super G                     | Disab                                    | le       |         | *       |     |      | Maxin   | num Clients          | 256      | (0 to 256)   |
|                   | RTS Threshold (bytes)       | 2347                                     | (0 to    | 2347)   |         |     |      | DTIM    | Period (# beacons)   | 10       | (1 to 255)   |
|                   | Load Balancing              |                                          |          |         |         |     |      | Beaco   | n Period (msecs)     | 100      | (20 to 2000) |
|                   | Load Utilization (%)        | 60                                       | (1 to    | 100)    |         |     |      | Autom   | atic Channel         |          |              |
|                   | RF Scan Other Channels      |                                          |          |         |         |     |      | Autom   | atic Power           |          |              |
|                   | RF Scan Interval (secs)     | 60                                       | (30 t    | o 120)  |         |     |      | Initial | Power (%)            | 100      | ~            |
|                   | RF Scan Sentry              |                                          |          |         |         |     |      |         |                      |          |              |
|                   | RF Scan Sentry Channels     |                                          |          | 802.11  |         |     |      |         |                      |          |              |

To View or Change the wireless settings click on the Edit button.

| Networks for People                                                       | 0 RPS<br>DWS-3024                                                                                                    | <b>O</b> • PoE                                                                                                    | Console 2 4 6                                                              | 8 10 12 14 16 18                                                                                                    | 20 22 24 Combo2 Comb                                                                                                    | 04                                                                                                    |
|---------------------------------------------------------------------------|----------------------------------------------------------------------------------------------------|----------------------------------------------------------------------------------------------------|----------------------------------------------------------------------------|----------------------------------------------------------------------------------------------------|----------------------------------------------------------------------------------------------------|----------------------------------------------------------------------------------------------------|
| VLAN                                                                      | Tool                                                                                                    | Null Null N                                                                                                    |                                                                            |                                                                                                    |                                                                                                    |                                                                                                    |
| [                                                                         | Global Discovery AAA                                                                                                    | RADIUS Radi                                                                                                    | o SSID Valid AP                                                            |                                                                                                    |                                                                                                    |                                                                                                    |
| 4<br>ring                                                                 |                                                                                                    |                                                                                                    |                                                                            |                                                                                                    |                                                                                                    |                                                                                                    |
| istration                                                                 | Wireless Default VAP Co                                                                                                    | nfiguration                                                                                                    |                                                                            |                                                                                                    |                                                                                                    |                                                                                                    |
| ic Setup                                                                  |                                                                                                    |                                                                                                    |                                                                            |                                                                                                    |                                                                                                    | AP Pr                                                                                                    |
| Management<br>anced Configuration                                         |                                                                                                    |                                                                                                    | ⊙ 1-802.                                                                   | .11a 🔾 2-802.11g                                                                                                    |                                                                                                    |                                                                                                    |
| Visualization                                                             | Network                                                                                                    |                                                                                                    | VLAN                                                                       | L3 Tunnel                                                                                                    | Hide SSID                                                                                                    | Security                                                                                                    |
|                                                                           |                                                                                                    | Edit                                                                                                    | 1-Default                                                                  | Disabled                                                                                                    | Disabled                                                                                                    | WPA Personal                                                                                                    |
|                                                                           | 2 - D-LINK-NET1 💌                                                                                                    | Edit                                                                                                    | 100-D-LINK-NET1                                                            | Disabled                                                                                                    | Disabled                                                                                                    | WPA Personal                                                                                                    |
|                                                                           |                                                                                                    | Edit                                                                                                    | 200-D-LINK-NET2                                                            | Disabled<br>Disabled                                                                                                    | Disabled<br>Disabled                                                                                                    | WPA Enterprise                                                                                                    |
|                                                                           | 4 - Managed SSID 4                                                                                                    | Edit                                                                                                    | 1-Default<br>1-Default                                                     | Disabled                                                                                                    | Disabled                                                                                                    | None<br>None                                                                                                    |
|                                                                           | 5 - Managed SSID 5 🕙                                                                                                    | Edit                                                                                                    | 1-Default                                                                  | Disabled                                                                                                    | Disabled                                                                                                    | None                                                                                                    |
|                                                                           | and the second second s                                                                                                    | Edit                                                                                                    | 1-Default                                                                  | Disabled                                                                                                    | Disabled                                                                                                    | None                                                                                                    |
|                                                                           |                                                                                                    |                                                                                                    |                                                                            |                                                                                                    |                                                                                                    |                                                                                                    |
|                                                                           | □ 7 - Managed SSID 7 💌<br>□ 8 - Managed SSID 8 👻                                                                                                    | Edit                                                                                                    | 1-Default                                                                  | Disabled                                                                                                    | Disabled                                                                                                    | None                                                                                                    |
|                                                                           |                                                                                                    | Edit                                                                                                    |                                                                            |                                                                                                    | Disabled                                                                                                    | None                                                                                                    |
| <b>Link</b><br>Networks for People                                        |                                                                                                    | Edit<br>Edit                                                                                                    | Refresh                                                                    | Disabled                                                                                                    | Disabled                                                                                                    |                                                                                                    |
| <b>Link</b><br>Networks for People                                        | B - Managed SSID 8  D Coroce Coroce RPS DWS-3024                                                                                                    | • Link/AG                                                                                                    | T/Spec                                                                     | Submit Next                                                                                                    |                                                                                                    |                                                                                                    |
| <b>Link</b><br>Networks for People                                        | B - Managed SSID 8                                                                                                    | • Link/AG                                                                                                    | Trispec                                                                    | Submit Next                                                                                                    |                                                                                                    |                                                                                                    |
| WLAN                                                                      | B - Managed SSID B    B - Managed SSID B   Power  Coacida  Power  Coacida  Power  Tool  Power  Power Power  Power Power Powe                                                                                                    | • Link/AG                                                                                                    | Refresh                                                                    | Submit Next                                                                                                    |                                                                                                    |                                                                                                    |
| WLAN                                                                      | B - Managed SSID B    B - Managed SSID B   Power  Coacida  Power  Coacida  Power  Tool  Power  Power Power  Power Power Powe                                                                                                    | IRADIUS Rad                                                                                                    | Refresh                                                                    | Submit Next                                                                                                    |                                                                                                    |                                                                                                    |
| WLAN<br>4<br>pring<br>istration<br>ito Setup                              | B - Managed SSID 8<br>O Powr<br>O Concole<br>O Res<br>DWS-3024<br>Y Tool<br>Global Discovery AAA                                                                                                    | IRADIUS Rad                                                                                                    | Refresh                                                                    | Submit Next                                                                                                    | 19 21 23<br>Combeil Com<br>20 22 24 Combeil Com<br>Combeil Com                                                                                                    |                                                                                                    |
| WLAN<br>4<br>vring<br>istration                                           | B - Managed SSID B<br>D-L<br>Console<br>DWS-3024<br>Tool<br>Global Discovery AAA<br>Wireless Network Config                                                                                                    | IRADIUS Rad                                                                                                    | Refresh                                                                    | Submit Next                                                                                                    | 19 21 23<br>20 22 24 Combol Comb                                                                                                    | x0                                                                                                    |
| WLAN<br>4<br>pring<br>istration<br>ic Setup<br>Management                 | B - Managed SSID B   B - Managed SSID B  O Power  Concrete  DWS-3024  Tool  Global Discovery AAA  Wireless Network Config  SSID                                                                                                    | / RADIUS Rad<br>guration                                                                                                    | Refresh                                                                    | Submit Next                                                                                                    | 19 21 20<br>20 22 24 Combol Com<br>Combol Com<br>Com<br>Combol Com<br>Com<br>Com<br>Com<br>Com<br>Com<br>Com<br>Com<br>Com<br>Com                                                                                                    | NOT THE PROVIDE AND ADDRESS OF THE PROVIDE AND ADDRESS OF THE PROVIDE ADDRESS OF THE PROVIDE ADDRESS OF THE PROVIDE ADDRESS O |
| WLAN<br>4<br>istration<br>ito Setup<br>Management<br>vanced Configuration | B - Managed SSID B<br>D-Li<br>Concret<br>Concret<br>Con | / RADIUS Rad<br>guration                                                                                                    | Trispec                                                                    | Submit         Next           7         9         11         15         17           0         10         12         14         16         10           Security           WPA Versions | 13 21 23<br>20 22 24 Combol Com<br>Combol Com<br>Com<br>Com<br>Com<br>Com<br>Com<br>Com<br>Com                                                                                                    | AND ANN PA2<br>INF © WPAWPA2<br>INF © WPA Enterprise<br>VA2                                                                                                    |
| WLAN<br>4<br>istration<br>ito Setup<br>Management<br>vanced Configuration | B - Managed SSID 8                                                                                                    | / RADIUS Rad<br>guration<br>D-LINK-NET1                                                                                                    | Trispec                                                                    | 7       9       11       15       15       17         0       10       12       44       16       18         Security         WPA Versions         WPA Ciphers       10                 | 13 21 23<br>20 22 24 Combol Com<br>Combol Com<br>Com<br>Com<br>Com<br>Com<br>Com<br>Com<br>Com                                                                                                    | AND ANN PA2<br>INF © WPAWPA2<br>INF © WPA Enterprise<br>VA2                                                                                                    |
| WLAN<br>4<br>istration<br>ito Setup<br>Management<br>vanced Configuration | B - Managed SSID 8                                                                                                    | I RADIUS Rad<br>guration<br>D-LINK-NET1<br>100 (1 to                                                                                                    | Trispec                                                                    | 7 9 11 10 15 17<br>0 10 12 14 16 18<br>Security<br>WPA Versions<br>WPA Key Type                                                                                                    | 19 21 23<br>20 22 24 Conbci Cont<br>20 22 24 Conbci Cont<br>20 20 22 24 Conbci Cont<br>20 20 22 24 Conbci Cont<br>20 20 22 24 Conbci Cont<br>20 20 20 20 24 20 20 20 20 20 20 20 20 20 20 20 20 20                                                                                                    | AND AND ALL AND AND ALL AND AND AND AND AND AND AND AND AND AND                                                                                                    |
| WLAN<br>4<br>istration<br>ito Setup<br>Management<br>vanced Configuration | B - Managed SSID 8<br>Power<br>Cocords<br>Power<br>Cocords<br>Power<br>Cocords<br>Power<br>Cocords<br>Power<br>Cocords<br>Power<br>Cocords<br>Power<br>Cocords<br>Power<br>Cocords<br>Power<br>Cocords<br>Power<br>Power<br>Cocords<br>Power<br>Power<br>Cocords<br>Power<br>Power Power<br>Power<br>Power<br>Power<br>Power<br>Power<br>Power<br>Power Power<br>Power<br>Power<br>Power<br>Power Power Power Power Power Power Power Power Power Power Power Power Power Power Power Power Power Power Power Power Power Power Power Power Power Power Power Powe                                                                                                    | / RADIUS Rad<br>guration<br>D-LINK-NET<br>100 (1 to<br>None                                                                                                    | Tribpes<br>Decroit<br>2 4 6<br>1 3 5<br>2 4 6<br>10 SSID Valid AP<br>4094) | 7       9       11       15       15       17         0       10       12       44       16       18         Security         WPA Versions         WPA Ciphers       10                 | 13 21 23<br>20 22 24 Combol Com<br>Combol Com<br>Com<br>Com<br>Com<br>Com<br>Com<br>Com<br>Com                                                                                                    | AND ANN PA2<br>INF © WPAWPA2<br>INF © WPA Enterprise<br>VA2                                                                                                    |
| WLAN<br>4<br>istration<br>ito Setup<br>Management<br>vanced Configuration | B - Managed SSID B     Power     Concole     PWS-3024      Tool      Global Discovery AAA      Wireless Network Config      SSID     Hide SSID     VLAN     L3 Tunnel     L3 Tunnel     L3 Tunnel Status     L3 Tunnel Status                                                                                                    | / RADIUS Rad<br>guration<br>D-LINK-NETI<br>D-LINK-NETI<br>D-LINK-N | Tribpes<br>Decroit<br>2 4 6<br>1 3 5<br>2 4 6<br>10 SSID Valid AP<br>4094) | 7 9 11 10 15 17<br>0 10 12 14 16 18<br>Security<br>WPA Versions<br>WPA Key Type                                                                                                    | 19 21 23<br>20 22 24 Conbci Cont<br>20 22 24 Conbci Cont<br>20 20 22 24 Conbci Cont<br>20 20 22 24 Conbci Cont<br>20 20 22 24 Conbci Cont<br>20 20 22 24 Conbci Cont<br>20 20 22 24 Conbci Cont<br>20 20 22 24 Conbci Cont<br>20 20 22 24 Conbci Cont<br>20 20 22 24 Conbci Cont<br>20 20 22 24 Conbci Cont<br>20 20 22 24 Conbci Cont<br>20 20 22 24 Conbci Cont<br>20 20 22 24 Conbci Cont<br>20 20 20 24 24 Conbci Cont<br>20 20 20 24 24 Conbci Cont<br>20 20 20 24 24 Conbci Cont<br>20 20 20 24 24 Conbci Cont<br>20 20 20 24 24 Cont<br>20 20 20 24 24 Cont<br>20 20 20 20 24 24 Cont<br>20 20 20 20 20 20 20 20 20 20 20 20 20 2 | AND AND ALL AND AND ALL AND AND AND AND AND AND AND AND AND AND                                                                                                    |
| WLAN<br>4<br>istration<br>ito Setup<br>Management<br>vanced Configuration | B - Managed SSID B<br>Power<br>C Concide<br>Power<br>C Concide<br>Preser<br>C Concide<br>Preser<br>C Concide<br>C Concide<br>C Conc                                                                       | / RADIUS Rad<br>guration<br>D-LINK-NETI<br>D-LINK-NETI<br>D-LINK-N | Refresh                                                                    | 7 9 11 10 15 17<br>0 10 12 14 16 18<br>Security<br>WPA Versions<br>WPA Key Type                                                                                                    | 19 21 23<br>20 22 24 Conbci Cont<br>20 22 24 Conbci Cont<br>20 20 22 24 Conbci Cont<br>20 20 22 24 Conbci Cont<br>20 20 22 24 Conbci Cont<br>20 20 22 24 Conbci Cont<br>20 20 22 24 Conbci Cont<br>20 20 22 24 Conbci Cont<br>20 20 22 24 Conbci Cont<br>20 20 22 24 Conbci Cont<br>20 20 22 24 Conbci Cont<br>20 20 22 24 Conbci Cont<br>20 20 22 24 Conbci Cont<br>20 20 22 24 Conbci Cont<br>20 20 20 24 24 Conbci Cont<br>20 20 20 24 24 Conbci Cont<br>20 20 20 24 24 Conbci Cont<br>20 20 20 24 24 Conbci Cont<br>20 20 20 24 24 Cont<br>20 20 20 24 24 Cont<br>20 20 20 20 24 24 Cont<br>20 20 20 20 20 20 20 20 20 20 20 20 20 2 | AND AND ALL AND AND ALL AND AND AND AND AND AND AND AND AND AND                                                                                                    |
| WLAN<br>4<br>istration<br>ito Setup<br>Management<br>vanced Configuration | B - Managed SSID B<br>Perer<br>Concols<br>DWS-3024<br>Tool<br>Global Discovery AAA<br>Wireless Network Config<br>SSID<br>Hide SSID<br>VLAN<br>L3 Tunnel Status<br>L3 Tunnel Status<br>L3 Tunnel Mask<br>MAC Authentication                                                                                                    | / RADIUS Rad<br>guration<br>D-LINK-NETI<br>D-LINK-NETI<br>D-LINK-N | Tribpes<br>Cossole 2 4 6<br>IO SSID Valid AP<br>4094)                      | 7 9 11 10 15 17<br>0 10 12 14 16 18<br>Security<br>WPA Versions<br>WPA Key Type                                                                                                    | 19 21 23<br>20 22 24 Conbci Cont<br>20 22 24 Conbci Cont<br>20 20 22 24 Conbci Cont<br>20 20 22 24 Conbci Cont<br>20 20 22 24 Conbci Cont<br>20 20 22 24 Conbci Cont<br>20 20 22 24 Conbci Cont<br>20 20 22 24 Conbci Cont<br>20 20 22 24 Conbci Cont<br>20 20 22 24 Conbci Cont<br>20 20 22 24 Conbci Cont<br>20 20 22 24 Conbci Cont<br>20 20 22 24 Conbci Cont<br>20 20 22 24 Conbci Cont<br>20 20 20 24 24 Conbci Cont<br>20 20 20 24 24 Conbci Cont<br>20 20 20 24 24 Conbci Cont<br>20 20 20 24 24 Conbci Cont<br>20 20 20 24 24 Cont<br>20 20 20 24 24 Cont<br>20 20 20 20 24 24 Cont<br>20 20 20 20 20 20 20 20 20 20 20 20 20 2 | AND AND ALL AND AND ALL AND AND AND AND AND AND AND AND AND AND                                                                                                    |

Click Submit button to proceed to the Valid AP tab.

|                                        | D-Liok              |                         |                 |         | 1 3      | 5 7   | 9 11  | 13 15  | 17 19 | 21 23 | Combot Combo3  |              |
|----------------------------------------|---------------------|-------------------------|-----------------|---------|----------|-------|-------|--------|-------|-------|----------------|--------------|
| D-Link<br>Building Networks for People | 0                   | Power<br>Console<br>RPS | C Link/ACT/Spec | Console | 2 4      |       | 10 12 | 14 16  | 18 20 | 22 24 | Combo2 Combo4  |              |
| LAN WLAN                               | Tool                |                         |                 |         |          | -77   | _     | _      | _     |       |                | _            |
| DWS-3024                               | Global Discovery    | AAA / RADIUS            | Radio           | ssid V  | alid AP  |       |       |        |       |       |                |              |
| 🗄 🛅 Monitoring                         | Valid Access Poi    | nt Summary              |                 |         |          |       |       |        |       |       |                |              |
| 🖻 📾 Administration                     | Valia Neccos I oli  | in ourmany              |                 |         |          |       |       |        |       |       |                |              |
| - Basic Setup                          | MAC Address         | Locat                   | ion             |         | _        |       |       |        | _     |       | Managed Mode   | Profi        |
| 🕀 🎆 AP Management                      | 00:17:9A:D2:00:8    | <u>60</u>               |                 |         |          |       |       |        |       |       | WS Managed     | <u>1-Def</u> |
| 🗄 💼 Advanced Configuration             | 00:17:9A:D2:03:7    | <u>'0</u>               |                 |         |          |       |       |        |       |       | WS Managed     | <u>1-Def</u> |
| 🗄 💼 WLAN Visualization                 | 00:00:00:00:00:00:0 | 0                       |                 |         | Add      |       |       |        |       |       |                |              |
|                                        |                     |                         |                 |         |          |       |       |        |       |       | Change Profile | e 1 - D      |
|                                        |                     |                         |                 |         | )elete ( | Delet | e All | Refres | h     |       |                |              |

You can click on AP's MAC address to view or change other settings.

| 🗃 DWS-3024<br>⊡∰ Monitoring                   | Global Disco  |                     | Valid AP          |        |           |   |
|-----------------------------------------------|---------------|---------------------|-------------------|--------|-----------|---|
| Global                                        | MAC Address   | Point Configuration | 00:17:9A:D2:03:70 | _      |           |   |
| <ul> <li></li></ul>                           | Managed Mo    |                     | WS Managed        | ~      |           |   |
| Administration                                | Location      | n Password          |                   |        | 7         |   |
| 🕀 🎆 AP Management                             | Profile       |                     | 1 - Default 👻     | L      | ] Edit    |   |
| Advanced Configuration     WLAN Visualization | Radio 1 - 802 | .11a                | Channel           | Auto 💌 | Power (%) | C |
|                                               | Radio 2 - 802 | .11g                | Channel           | Auto 🛩 | Power (%) | C |

Click on Valid AP tab again->click on AP's Profile and you can see the QoS menu.

| D-Link<br>Building Networks for People   | D-1.1 K<br>DWS-3024 | Power     Console     RPS |          |             | 5 7 9 11<br><b>1 1 1 1</b><br><b>1 1 1 1</b><br>6 8 10 12 | 13 15 17 | 19 21 23<br><b>19 21 23</b><br><b>19 21 23</b><br><b>20 22 24</b> | Combol Combo3            |                   |
|------------------------------------------|---------------------|---------------------------|----------|-------------|-----------------------------------------------------------|----------|-------------------------------------------------------------------|--------------------------|-------------------|
| LAN WLAN                                 | Tool                |                           |          |             |                                                           |          |                                                                   |                          | 🕐 н               |
| 🗃 DWS-3024                               | Global Discov       | ery AAA / RADIUS          | Radio SS | ID Valid AP |                                                           |          |                                                                   |                          |                   |
| 🕀 🧰 Monitoring                           | Valid Access I      | oint Summary              |          |             |                                                           |          |                                                                   |                          |                   |
| Basic Setup                              | MAC Addres          |                           | on       | _           | _                                                         | _        | _                                                                 | Managed Mode             | Profile           |
| AP Management     Advanced Configuration | 00:17:9A:D2:        |                           |          |             |                                                           |          |                                                                   | WS Managed<br>WS Managed | <u>1-Default</u>  |
| ■ WLAN Visualization                     | 00:00:00:00:        | 00:00                     |          | Add         |                                                           |          |                                                                   |                          |                   |
|                                          |                     |                           |          |             |                                                           |          |                                                                   | Change Prot              | ile 1 - Default 💌 |
|                                          |                     |                           |          | Delete      | Delete All                                                | Refresh  |                                                                   |                          |                   |

| ing Networks for People            | DWS-3024                 | - File        |                          | 14 16 18 20 22 24 Comb | o2 Combo4          |
|------------------------------------|--------------------------|---------------|--------------------------|------------------------|--------------------|
|                                    | Tool                     | Con           | sole 2 4 6 8 10 12       | 14 16 18 20 22 24 Comb | oz Combo4          |
| WLAN                               |                          |               |                          |                        |                    |
| 3024                               | Summary Default          |               |                          |                        |                    |
| nitoring                           | Global Radio SSID G      | oS            |                          |                        |                    |
| ministration<br>Basic Setup        | Access Point Profile QoS | Configuration |                          |                        |                    |
| AP Management                      |                          |               |                          |                        |                    |
| Reset                              |                          |               | <u>○</u> 1-802.11a ⊙2-80 | 10 11 a                | AP Pro             |
| RF Management<br>Software Download |                          |               | 01-002.11a 0 2-00        |                        |                    |
| Advanced                           | AP EDCA Parameters       |               |                          |                        |                    |
| Advanced Configuration             | Queue                    | AIFS (msecs)  | cwMin (msecs)            | cwMax (msecs)          | Max. Burst (µsecs) |
|                                    | Data 0 (Voice)           | 1             | 3 👻                      | 7 💌                    | 1500               |
|                                    | Data 1 (Video)           | 1             | 7 💌                      | 15 💌                   | 3000               |
|                                    | Data 2 (Best Effort)     | 3             | 15 💌                     | 63 💌                   | 0                  |
|                                    | Data 3 (Background)      | 7             | 15 💌                     | 1023 💌                 | 0                  |
|                                    | WMM Mode                 |               |                          |                        |                    |
|                                    | Station EDCA Parameters  |               |                          |                        |                    |
|                                    | Queue                    | AIFS (msecs)  | cwMin (msecs)            | cwMax (msecs)          | TXOP Limit (msecs) |
|                                    | Data 0 (Voice)           | 2             | 3 💌                      | 7 💌                    | 47                 |
|                                    | Data 1 (Video)           | 2             | 7 💌                      | 15 💌                   | 94                 |
|                                    | Data 2 (Best Effort)     | 3             | 15 💌                     | 63 💌                   | 0                  |
|                                    | Data 3 (Background)      | 7             | 15 💌                     | 1023 💌                 | 0                  |
|                                    |                          |               | 200                      |                        |                    |

### How to Enable ACL

ACL can block IP traffic between wireless clients which access the network through different SSIDs. Go to LAN tab > ACL > IP-ACL > Access Profile Setting. From the IP ACL field, select Create New Extended ACL from the drop-down list. Enter 100 in the IP ACL ID field then click Submit.

| LAN WLAN                                         | Tool                 |                            |  |
|--------------------------------------------------|----------------------|----------------------------|--|
| CWS-3024                                         | IP ACL Configuration | n -                        |  |
| Administration                                   | IP ACL               | Create New Extended IP ACL |  |
| L2 Features     L3 Features                      | IP ACL ID            | 100 (100 to 199)           |  |
| Des Acl                                          |                      | Submit                     |  |
| E IP-ACL                                         | Table                | Current Size / Max Size    |  |
| Access Profile Setting                           | ACL                  | 0 / 100                    |  |
| MAC-based ACL                                    |                      |                            |  |
| Interface Configuration                          |                      |                            |  |
| <ul> <li>Security</li> <li>Monitoring</li> </ul> |                      |                            |  |

Then from the Rule Configuration page, enter 1 as the Rule ID, Deny as the Action, and click Submit.

|                              | Tool                      |               |
|------------------------------|---------------------------|---------------|
| 🔄 DWS-3024                   | IP ACL Rule Configuration |               |
| Administration               | IP ACL                    | 100 🗸         |
| L2 Features      L3 Features | Rule                      | Create Rule 🔽 |
| ⊕ m QoS                      | Rule ID                   | 1 (1 to 10)   |
| E 📾 ACL                      | Action                    | Deny 🕑        |
| De IP-ACL                    | Match Every               | False 💌       |
| Access Profile Setting       |                           |               |
| MAC-based ACL                |                           | Submit        |
| Interface Configuration      |                           |               |
| 🗄 🛅 Security                 |                           |               |
| 🗄 🕅 Monitoring               |                           |               |

Click the Configure button associated with the appropriate fields and enter the criteria to deny IP traffic from clients on the D-LINK-NET1 network to clients on the D-LINK-NET2 network (in this example).

| IP ACL                                        | 100 🗸 |
|-----------------------------------------------|-------|
| Rule                                          | 1     |
| Action                                        | Deny  |
| Logging                                       | False |
| Match Every                                   | False |
| Protocol Keyword                              |       |
| Source IP Address<br>Source IP Mask           |       |
| Source L4 Port                                |       |
| Destination IP Address<br>Destination IP Mask |       |
| Destination L4 Port                           |       |
| Service Type                                  |       |

Clicking Protocol Keyword field will show the screen below and you can select the protocol type.

| LAN WLAN                                  | Tool                      |               |                     |  |
|-------------------------------------------|---------------------------|---------------|---------------------|--|
| 🗃 DWS-3024                                | IP ACL Rule Configuration |               |                     |  |
| 🖲 💼 Administration                        | IP ACL                    |               | 100                 |  |
| L2 Features     L3 Features               | Rule                      |               | 1                   |  |
|                                           | Protocol Keyword          |               | IP 💌                |  |
| E CL                                      |                           |               | and the second file |  |
| 🖻 📾 IP-ACL                                |                           | Submit Cancel |                     |  |
| Access Profile Setting                    |                           |               |                     |  |
| Rule Configuration                        |                           |               |                     |  |
| MAC-based ACL     Interface Configuration |                           |               |                     |  |
| E miterrace configuration                 |                           |               |                     |  |
| E Monitoring                              |                           |               |                     |  |

Then click on Configure button opposite to Source IP Address and Source IP Mask and enter the IP address of the SSID's network and wildcard subnet mask then click Submit.

| Image: False       Configure         Image: False       Configure         Image: False       Configure <td< th=""><th>n and a second second se</th><th></th><th></th></td<>                                                                                                    | n and a second second se |                                 |           |
|----------------------------------------------------------------------------------------------------|----------------------------------------------------------------------------------------------------|---------------------------------|-----------|
| Action Deny   Logging False   Match Every False   Protocol Keyword Configu   Source IP Address Configu   Source IP Mask Configu   Destination I4 Port Configu   Destination L4 Port Configu   Service Type Delete                                                                                                    | IP ACL                                                                                                    | 100 💌                           |           |
| Logging       False       Configu         Match Every       False       Configu         Protocol Keyword       Configu       Configu         Source IP Address       Configu       Configu         Source L4 Port       Configu       Configu         Destination IP Address       Configu       Configu         Destination IP Mask       Configu       Configu         Destination IP Matk       Configu       Configu         Destination IP Matk       Configu       Configu         Destination IP Matk       Configu       Configu         Destination IP Matk       Configu       Configu         Destination IP Matk       Configu       Configu         Destination IP Matk       Configu       Configu         Destination IP Matk       Configu       Configu         Destination IP Matk       Configu       Configu         Destination IP Matk       Configu       Configu         Vertice Type       Configu       Configu         Delete       IP ACL       ID0         Rule       1       Source IP Address       IP 2 188 100.0         Source IP Mask       0.00.255       Submit Cencel                                                                                                    | Rule                                                                                                    | 1                               |           |
| Match Every False   Protocol Keyword Configu   Source IP Address Configu   Source IP Mask Configu   Destination IP Address Configu   Destination IP Masks Configu   Destination IP Masks Configu   Delete Configu                                                                                                    | Action                                                                                                    | Deny                            | Configure |
| The Setting The Setting The S | Logging                                                                                                    | False                           | Configure |
| Tractor L guration L guration Protocol Keyword Configu Configu Configu Configu Destination IP Address Destination IP Address IP ACL IND IP ACL IND IP ACL IND IP ACL IND IP Address IP Address IP Addres IP Addres IP Addres IP Addres IP Addres IP Addres IP Addres IP Addres IP Addres IP Addre | Match Every                                                                                                    | False                           | Configure |
| ation Source IP Address Source IP Mask Source IP Mask Source IP Mask Configu Configu Configu Configu Service Type                                                                                                    | Droto ool Konnuord                                                                                                    |                                 | Configure |
| Source L4 Port  Destination IP Address Destination IP Mask  Destination L4 Port Configu Service Type  Delete   P ACL Rule Configuration  IP ACL Rule I Source IP Address I92.168.100.0 Source IP Mask D0.0.255                                                                                                    | Source IP Address                                                                                                    |                                 | Configur  |
| Destination IP Mask Destination L4 Port Configu Service Type Delete Delete                                                                                                    |                                                                                                    |                                 | Configure |
| Service Type  Configu  Delete  IP ACL Rule Configuration  P ACL  ID  P ACL  ID  IP ACL  ID  ID  ID  ID  ID  ID  ID  ID  ID  I                                                                                                    |                                                                                                    |                                 | Configure |
| Delete                                                                                                    | Destination L4 Port                                                                                                    |                                 | Configure |
| Delete  Tool  IP ACL Rule Configuration  IP ACL Rule 1 Source IP Address 192.168.100.0 Source IP Mask 0.0.0.255  Setting Setting Setting Setting                                                                                                    | Service Type                                                                                                    |                                 | Configure |
| IP ACL Rule Configuration         IP ACL       100         Rule       1         Source IP Address       192.168.100.0         Source IP Mask       0.0.0.255                                                                                                    | N Tool                                                                                                    |                                 |           |
| Rule     1       Source IP Address     192.168.100.0       Source IP Mask     0.0.0.255                                                                                                    |                                                                                                    |                                 |           |
| Rule     1       Source IP Address     192.168.100.0       Source IP Mask     0.0.0.255                                                                                                    | IP ACL Rule Configuration                                                                                                    |                                 |           |
| file Setting<br>guration                                                                                                    |                                                                                                    | 100                             |           |
| le Setting<br>uration                                                                                                    | IP ACL                                                                                                    |                                 |           |
| e Setting<br>Ration                                                                                                    | IP ACL<br>Rule                                                                                                    | 1                               |           |
| ation                                                                                                    | IP ACL<br>Rule<br>Source IP Address                                                                                                    | 1 192.168.100.0                 |           |
| ration                                                                                                    | IP ACL<br>Rule<br>Source IP Address                                                                                                    | 1 192.168.100.0                 |           |
|                                                                                                    | IP ACL<br>Rule<br>Source IP Address<br>Source IP Mask                                                                                                    | 1<br>192.168.100.0<br>0.0.0.255 |           |
|                                                                                                    | IP ACL<br>Rule<br>Source IP Address<br>Source IP Mask                                                                                                    | 1<br>192.168.100.0<br>0.0.0.255 |           |

Then click on Configure button opposite Destination IP Address and Destination IP Mask and enter the IP address of the SSID's network and wildcard subnet mask. Click Submit.

| -3024                                    | IP ACL Rule Configuration                     |       |        |
|------------------------------------------|-----------------------------------------------|-------|--------|
| dministration                            | IP ACL                                        | 100 🗸 |        |
| : Features                               | Rule                                          | 1     |        |
| oS                                       | Action                                        | Deny  | Config |
|                                          | Logging                                       | False | Config |
| IP-ACL                                   | Match Every                                   | False | Config |
| Access Profile Setting                   | Protocol Keyword                              |       | Config |
| MAC-based ACL<br>Interface Configuration | Source IP Address<br>Source IP Mask           |       | Config |
| ecurity                                  | Source L4 Port                                |       | Config |
| onitoring                                | Destination IP Address<br>Destination IP Mask |       | Config |
|                                          | Destination L4 Port                           |       | Config |
|                                          | Service Type                                  |       | Confic |

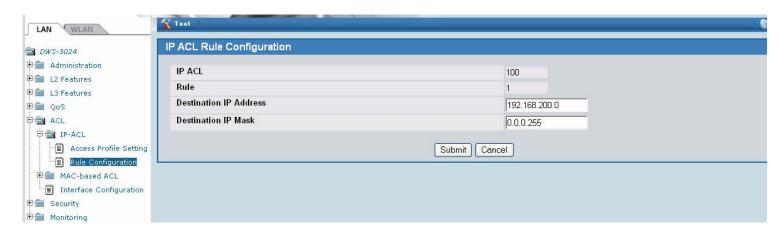

#### Rule 1

| dministration                                                          |                                               |                            |         |
|------------------------------------------------------------------------|-----------------------------------------------|----------------------------|---------|
| 2 Features                                                             | IP ACL                                        | 100 💌                      |         |
| 3 Features                                                             | Rule                                          | 1                          |         |
| oS                                                                     | Action                                        | Deny                       | Configu |
| CL                                                                     | Logging                                       | False                      | Configu |
| IP-ACL                                                                 | Match Every                                   | False                      | Configu |
| <ul> <li>Access Profile Setting</li> <li>Rule Configuration</li> </ul> | Protocol Keyword                              | 255 (IP)                   | Configu |
| MAC-based ACL                                                          | Source IP Address<br>Source IP Mask           | 192.168.100.0<br>0.0.0.255 | Configu |
| ecurity                                                                | Source L4 Port                                |                            | Configu |
| nitoring                                                               | Destination IP Address<br>Destination IP Mask | 192.168.200.0<br>0.0.0.255 | Configu |
|                                                                        | Destination L4 Port                           |                            | Configu |
|                                                                        | Service Type                                  |                            | Configu |

### Rule 2

| LAN WLAN                                               | Tool                                          |                            | l 🔮 Help  |
|--------------------------------------------------------|-----------------------------------------------|----------------------------|-----------|
| 🗃 DWS-3024                                             | IP ACL Rule Configuration                     |                            |           |
| Administration                                         | IP ACL                                        | 100 💌                      |           |
| L2 Features      L3 Features                           | Rule                                          | 2                          |           |
| E QoS                                                  | Action                                        | Deny                       | Configure |
| ACL                                                    | Logging                                       | False                      | Configure |
| 🖻 📾 IP-ACL                                             | Match Every                                   | False                      | Configure |
| Access Profile Setting                                 | Protocol Keyword                              | 255 (IP)                   | Configure |
| Rule Configuration     MAC-based ACL                   | Source IP Address<br>Source IP Mask           | 192.168.200.0<br>0.0.0.255 | Configure |
| Interface Configuration                                | Source L4 Port                                |                            | Configure |
| <ul> <li>■ Security</li> <li>■ ■ Monitoring</li> </ul> | Destination IP Address<br>Destination IP Mask | 192.168.100.0<br>0.0.0.255 | Configure |
|                                                        | Destination L4 Port                           |                            | Configure |
|                                                        | Service Type                                  |                            | Configure |
|                                                        |                                               | Delete                     |           |

### Rule 3:

Create Rule 3 to allow all other type of traffic between any source and any destination since there is an implicit "deny all" rule at the end of every ACL. From the Rule drop-down menu, select Create. Enter 3 into the Rule ID field, Permit into the Action field, and True in the Match Every field, and

then click Submit.

|                                        | A STATE     |                                                         | A STATE OF A STATE | and the second second |         | E F      |   |     |      |   |            |    |            |       |           |
|----------------------------------------|-------------|---------------------------------------------------------|--------------------|-----------------------|---------|----------|---|-----|------|---|------------|----|------------|-------|-----------|
|                                        | D-LIOK      |                                                         |                    | 7 7 7 7               |         | <b>1</b> | 3 | 5 7 | 9 1  | 1 | 13 15      | 17 | 19 21      | 23    | Combol Co |
| D-Link<br>Building Networks for People |             | <ul> <li>Power</li> <li>Console</li> <li>RPS</li> </ul> | 0                  | C Link/ACT/Sp<br>PoE  |         |          |   | * * | H    |   | ů ů<br>V V |    | ة ة<br>ب ب |       |           |
| · · · · ·                              | DWS-3024    |                                                         | 1.1                |                       | Console | 2        | 4 | 6 8 | 10 1 | 2 | 14 16      | 18 | 20 22      | 24    | Combo2 C  |
| LAN WLAN                               | Tool        |                                                         |                    |                       |         |          |   |     |      |   |            |    |            |       | 0         |
| 🔄 DWS-3024                             | IP ACL Rule | Configuration                                           |                    |                       |         |          |   |     |      |   |            |    |            |       |           |
| 🗄 💼 Administration                     | IP ACL      |                                                         |                    | 1                     | 100 💌   |          |   |     |      |   |            |    |            |       |           |
| E L2 Features                          | Rule        |                                                         |                    |                       | 3       | ·        |   |     |      |   |            |    |            |       |           |
| 🗄 🛅 L3 Features                        |             |                                                         |                    |                       |         |          |   |     |      |   |            | 1  |            |       | _         |
| ⊕ 💼 QoS                                | Action      |                                                         |                    | F                     | Permit  |          |   |     |      |   |            | l  | Conf       | igure | J         |
| 🕂 💼 ACL                                | Assign Queu | e ID                                                    |                    |                       |         |          |   |     |      |   |            | (  | Conf       | igure | ]         |
| 🛱 🗃 IP-ACL                             | Match Every |                                                         |                    | 1                     | rue     |          |   |     |      |   |            | 1  | Conf       | igure | 1 I       |
| Access Profile Setting                 |             |                                                         |                    |                       |         |          |   |     |      |   |            |    |            |       |           |
| Rule Configuration                     |             |                                                         |                    |                       | Delet   | -        |   |     |      |   |            |    |            |       |           |
| Hac-based ACL                          |             |                                                         |                    |                       | Delet   | e        |   |     |      |   |            |    |            |       |           |
| Interface Configuration                |             |                                                         |                    |                       |         |          |   |     |      |   |            |    |            |       |           |
| E Security                             |             |                                                         |                    |                       |         |          |   |     |      |   |            |    |            |       |           |
| • Monitoring                           |             |                                                         |                    |                       |         |          |   |     |      |   |            |    |            |       |           |

Next you must attach the ACL to port 0/1 and port 0/13 so that the rules are applied to the appropriate wireless client traffic that goes through the APs connected to the switch.

From the ACL > Interface Configuration page Select port 0/1 from the Slot/Port drop-down menu. Select IP ACL as the ACL Type. Enter 1 as the sequence number, and click Submit. Repeat the steps to associate ACL 100 with port 0/13.

|                              | ARE 43                                                                                                    |                                          | A CONTRACTOR | and the second second second second second second second second second second second second second second second | <u> </u>         |                   |                  |
|------------------------------|----------------------------------------------------------------------------------------------------|------------------------------------------|--------------|----------------------------------------------------------------------------------------------------|------------------|-------------------|------------------|
| TO TAKE                      | D-Li K                                                                                                    |                                          |              |                                                                                                    | 3 5 7 9          | 11 13 15 17 19 21 | 23 Combol Combo3 |
| D-Link                       | N                                                                                                    | • Power                                  | Cink/ACT/    | Spec                                                                                                    |                  |                   |                  |
| Building Networks for People | 2                                                                                                    | <ul> <li>Console</li> <li>RPS</li> </ul> | <b>O</b> POE |                                                                                                    |                  |                   |                  |
|                              | DWS-3024                                                                                                    |                                          |              | Console 2                                                                                                    | 4 6 8 10         | 12 14 16 18 20 22 | 24 Combo2 Combo4 |
|                              | Contraction of the second second second second second second second second second second second second second s | And the second second                    |              |                                                                                                    |                  |                   |                  |
| LAN WLAN                     | <u>× Tool</u>                                                                                                   |                                          |              |                                                                                                    |                  |                   | 🕘 Help           |
| 🔄 DWS-3024                   | ACL Interfact                                                                                                   | e Configuratio                           | n            |                                                                                                    |                  |                   |                  |
| 🗄 💼 Administration           | 01.00                                                                                                    |                                          |              |                                                                                                    |                  |                   |                  |
| E L2 Features                | Slot/Port                                                                                                    |                                          |              | 0/13 💌                                                                                                    |                  |                   |                  |
| E L3 Features                | Direction                                                                                                    |                                          |              | Inbound 🔀                                                                                                    |                  |                   |                  |
|                              | ACL Type                                                                                                    |                                          |              | ×                                                                                                    |                  |                   |                  |
| 🕀 🛅 QoS                      |                                                                                                    |                                          |              |                                                                                                    |                  |                   |                  |
| P 📾 ACL                      | Sequence N                                                                                                    | Inder                                    |              |                                                                                                    | (1 to 4294967295 | o)                |                  |
| 🖻 📾 IP-ACL                   |                                                                                                    |                                          |              |                                                                                                    |                  |                   |                  |
| Access Profile Setting       |                                                                                                    |                                          |              | Submit Rem                                                                                                    | ove              |                   |                  |
| Rule Configuration           | List of Assign                                                                                                  | ad ACLa                                  |              | -                                                                                                    |                  |                   |                  |
| MAC-based ACL                | List of Assign                                                                                                  | ied ACLS                                 |              |                                                                                                    |                  |                   |                  |
|                              | Slot/Port                                                                                                    | Direction                                | ACL Type     | ACL Identifier                                                                                                   | 8                | Sequence          | Number           |
| Interface Configuration      | 0/13                                                                                                    | Inbound                                  | IP ACL       | 100                                                                                                    |                  | 1                 |                  |
| 🗄 💼 Security                 |                                                                                                    |                                          | 21           |                                                                                                    |                  |                   |                  |
| 🗄 🛅 Monitoring               |                                                                                                    |                                          |              |                                                                                                    |                  |                   |                  |

### How to Manage the Access Points

After the switch discovers the AP's, they will appear on the Failed list because the MAC addresses of the AP's are not configured in the Valid AP database.

Connect the Access Points to the port you specified on VLAN of the switch.

Wait about 60 seconds and click Monitoring > Access Points > Authentication Failed Access Points.

Select the AP's to be managed and click Manage to add them to the Valid AP database.

| D-Link<br>Building Networks for People                                                     | D-Link<br>O Power<br>O Catcole<br>O RPS<br>DWS-3024<br>Tool | Console 2 4                                        | 5 7 9 11 13 15 17 19 21 23<br>6 8 10 12 14 16 18 20 22 24 | Combol Combol<br>Combol Combol |
|--------------------------------------------------------------------------------------------|-------------------------------------------------------------|----------------------------------------------------|-----------------------------------------------------------|--------------------------------|
| 🗃 DWS-3024                                                                                 | Authentication Failed Acce                                  | ss Points                                          |                                                           |                                |
| 🖻 📹 Monitoring                                                                             | MAC Address                                                 | IP Address<br>192.168.22.1                         | Last Failure Type                                         | Age<br>0d:00:00:17             |
| Peer Switch                                                                                |                                                             | 192.166.22.1                                       | No Database Entry                                         | 00.00.00.17                    |
| Access Point                                                                               |                                                             | Delete A                                           | I Manage Refresh                                          |                                |
| Managed Access Point:                                                                      |                                                             |                                                    |                                                           |                                |
| Authentication Failed A                                                                    |                                                             |                                                    |                                                           |                                |
| Rogue/RF Scan Access<br>⊡                                                                  |                                                             |                                                    |                                                           |                                |
| Client                                                                                     |                                                             |                                                    |                                                           |                                |
| Microsoft Internet Explorer                                                                |                                                             |                                                    |                                                           |                                |
| The selected APs will be configue<br>iteration of the discovery list:<br>00:17:9a:d2:00:60 | red with the default profile and will get manage            | d at the next discovery cycle starting in 30 secon | ds after the current                                      |                                |
|                                                                                            | ОК                                                          |                                                    |                                                           |                                |

To verify the status of AP's click Monitoring > Access Point > Managed Access Points.

To view the local Valid AP database click Administration > Basic Setup, then click the Valid AP tab.

| D-Link<br>Building Networks for People | 0                                                                                                    | Power<br>Console<br>RPS |                         | 1 3 5              | 7 9 11     |                         |           | nbo1 Combo3  |                                 |
|----------------------------------------|----------------------------------------------------------------------------------------------------|-------------------------|-------------------------|--------------------|------------|-------------------------|-----------|--------------|---------------------------------|
| LAN WLAN                               | Tool                                                                                                    |                         |                         |                    |            |                         |           |              | 0                               |
| 🛅 DWS-3024                             | Status Statistics                                                                                                    |                         |                         |                    |            |                         |           |              |                                 |
| 🖻 📾 Monitoring                         | Summary Detail                                                                                                    | Radio Summar            | ry Radio Detai          | I Neighbor AP      | s Neigl    | hbor Clients            | VAP       |              |                                 |
| Peer Switch                            | Managed Access                                                                                                    | Point Status            |                         |                    |            |                         |           |              |                                 |
| Access Point                           |                                                                                                    |                         |                         |                    |            |                         |           |              |                                 |
| - All Access Points                    | MAC Address                                                                                                    | IP<br>Location Addre    | Software<br>ess Version |                    | Status     | Configuration<br>Status | Profile   | Radio C      | Authenticated<br>hannel Clients |
| Managed Access Point                   | 00:17:9a:d2:00:6                                                                                                    |                         | 68.22.1 1.00.00.5       | Age<br>0d:00:00:01 | Managed    |                         | 1-Default | 1-802.11a 15 |                                 |
| Authentication Failed A                | a second distance of the second distance of the second distance of t |                         |                         |                    |            |                         |           | 2-802.11g 1  | 0                               |
| Rogue/RF Scan Access                   |                                                                                                    |                         |                         |                    |            |                         |           |              |                                 |
| 🗈 💼 Client                             |                                                                                                    |                         |                         | Delete             | )elete All | Refresh                 |           |              |                                 |
| 🖻 🛅 Administration                     |                                                                                                    |                         |                         |                    |            |                         |           |              |                                 |
| 🗄 💼 WLAN Visualization                 |                                                                                                    |                         |                         |                    |            |                         |           |              |                                 |

| LAN WLAN                                 | X Tool                                 |                   |                 |            |                          | 8                                    |
|------------------------------------------|----------------------------------------|-------------------|-----------------|------------|--------------------------|--------------------------------------|
| 🔄 DWS-3024                               | Global Discovery A                     | AA / RADIUS Radio | SSID Valid AP   |            |                          |                                      |
| 🕀 🛄 Monitoring                           | Valid Access Point Su                  | ummary            |                 |            |                          |                                      |
| Basic Setup                              | MAC Address                            | Location          |                 | _          | Managed Mode             | Profile                              |
| AP Management     Advanced Configuration | 00:17:9A:D2:00:60<br>00:17:9A:D2:03:70 |                   |                 |            | WS Managed<br>WS Managed | <u>1-Default</u><br><u>1-Default</u> |
| E WLAN Visualization                     | 00:00:00:00:00:00                      | _                 | Add             |            |                          |                                      |
|                                          |                                        |                   |                 |            | Change Profi             | e 1 - Default 💌                      |
|                                          |                                        |                   |                 |            |                          | 1 Deman                              |
|                                          |                                        |                   | Delete Delete A | II Refresh |                          |                                      |

### How to set Static IP on Access Points

By default the Access Point is set to obtain IP address automatically via DHCP. You can disable DHCP client and assign static IP on the AP by accessing it through Telnet using CLI.

Default IP address: 10.90.90.91 Username: admin Password: admin

Steps:

- 1. Set your computer with an IP from 10.0.0.0/8 subnet. Physically connect your PC to the AP.
- 2. Telnet to the AP by using the default IP address of 10.90.90.91.
- 3. Enter the following command to change the IP address:
- set management static-ip 192.168.0.3 (for example)

set management static-mask 255.255.255.0

4. Your Telnet session will drop after changing the AP's address. Telnet to the AP again by using the new IP address (192.168.0.3 in our example). Make sure your PC's IP address is on the same subnet as well.

5. Enter the following command to disable DHCP:

set management dhcp-status down

- 6. Enter the command "save-running" to save the current AP configuration.
- 7. Enter the command "Exit" to logout.

### How to reset Managed Access Point

Select the AP you want to reset and make sure to tick the box then click Reset button.

| D-Link<br>Building Networks for People | D-Linak    | <ul> <li>Power</li> <li>Console</li> <li>RPS</li> </ul> | <ul> <li>Link/ACT/Spec</li> <li>PoE</li> </ul> |                            | 13 15 17 13 21 23 Combol C |                             |
|----------------------------------------|------------|---------------------------------------------------------|------------------------------------------------|----------------------------|----------------------------|-----------------------------|
| 4                                      | DWS-3024   |                                                         | Ca                                             | nsole 2 4 6 8 10 12        | 14 16 18 20 22 24 Combo2 C | ombo4                       |
| LAN WLAN                               | Tool       |                                                         |                                                |                            |                            |                             |
| 🔄 DWS-3024                             | Managed AP | Reset                                                   |                                                |                            |                            |                             |
| 🗄 💼 Monitoring                         |            |                                                         |                                                |                            |                            |                             |
| 🕂 🗃 Administration                     | MAC Addre  |                                                         | Location                                       | IP Address<br>192.168.22.1 | Status<br>Managed          | Reset Status<br>Not Started |
| Basic Setup                            |            | .00.00                                                  |                                                | 132.100.22.1               | Manayeu                    | Not Statted                 |
| 🖻 📾 AP Management                      |            |                                                         |                                                | Reset Reset All Re         | fresh                      |                             |
| Reset                                  |            |                                                         |                                                |                            |                            |                             |
| 🗐 RF Management                        |            |                                                         |                                                |                            |                            |                             |
| Software Download                      |            |                                                         |                                                |                            |                            |                             |
| Advanced                               |            |                                                         |                                                |                            |                            |                             |
| 🖻 💼 Advanced Configuration             |            |                                                         |                                                |                            |                            |                             |
| 🗄 💼 WLAN Visualization                 |            |                                                         |                                                |                            |                            |                             |

### How to upgrade firmware in the Access Point

You will need to have a TFTP Server software running on a computer on your network. Log into the DWS-3024 and select WLAN tab. Go to Administration > AP Management > Software Download.

Specify the IP address of the TFTP Server, the location of the firmware file and the file name.

You can update firmware on several Access Points simultaneously.

Click on Start to proceed with the update. Wait for about 12 minutes for the upgrade process to finish.

| D-Link                         | D-Linik            | Power     Console  | Link/ACT/Spec     PoE    |               | 1 3        | 5 7     | 9 11      | 13 15     | 17 19  | 21 23    | Combot Combo3 |
|--------------------------------|--------------------|--------------------|--------------------------|---------------|------------|---------|-----------|-----------|--------|----------|---------------|
| uilding Networks for People    | DWS-3024           | o RPS              | O POE                    | Console       | 2 4        | 6 8     | 10 12     | 14 16     | 18 20  | 22 24    | Combo2 Combo4 |
| WLAN                           | <b>X</b> Tool      |                    |                          |               | _          |         |           |           | _      |          |               |
| VS-3024                        | Wireless Soft      | ware Downlo        | ad                       |               |            |         |           |           |        |          |               |
| Monitoring<br>Administration   | Server Addre       | ess                | 0.0.0                    |               |            |         |           |           |        |          |               |
| Basic Setup                    | File Path          |                    | -                        |               |            |         |           |           |        |          |               |
| AP Management                  | File Name          |                    |                          |               |            |         |           |           |        |          |               |
| - 🗐 Reset<br>- 🗐 RF Management | Group Size         |                    | 10 (1 to 44              | 3)            |            |         |           |           |        |          |               |
| Software Download              | Managed AP         | •                  | All                      | ~             |            |         |           |           |        |          |               |
| Advanced                       | Note: It takes abo | out 12 minutes for | the upgrade process to c | omplete for a | n AP. Afte | er that | the AP wi | II become | manage | d again. | •             |
| Advanced Configuration         |                    |                    |                          |               | St         | art     | Refresh   | 1 I       |        |          |               |

# **Rogue AP Detection**

To check the rogue AP list, select the WLAN tab from the navigation panel and traverse down to Monitoring > Access Points > Rogue/RF Scan Access Points.

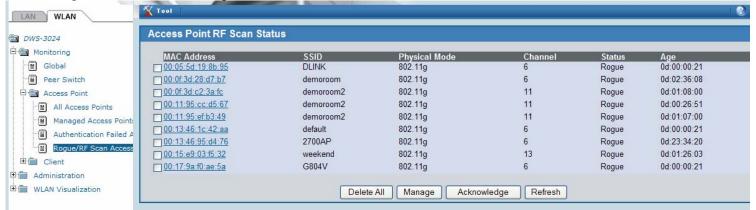

### WLAN Visualization

The WLAN Visualization component is an optional feature that graphically shows information about the wireless network. WLAN Visualization uses a Java applet to display D-Link WLAN Controller Switches, D-Link Access Points, other access points, and associated wireless clients. The WLAN Visualization tool can help you visualize where the AP's are in relationship to the building.

WLAN Visualization can help administrators do the following:

- Track how managed AP's are deployed graphically.

- Monitor the wireless network status via the dynamic updated diagram.

- Access visual information, such as how AP's are placed, how many clients are associated to a certain AP, and where rogue AP's are located graphically.

Before launching WLAN visualization tool, you need to upload a floor plan image file to Wireless Switch first. It can be done by selecting the WLAN tab from the navigation panel and traversing down to Administration > WLAN Visualization > Download Image.

Note:

When you try to upload your own floor plan image file to Wireless Switch, it is recommended that the file size is smaller than 150KB.

The RF power display in this tool is only for reference, and it doesn't intend to reflect the real RF status because that requires the input of materials of office blocks and walls or ceilings and complex computing and simulation accordingly.

The Network visualization can be launched by selecting the WLAN tab from the navigation panel and traversing down to Administration > WLAN Visualization > WLAN. When you first launch this tool, you'll see a blank one as below.

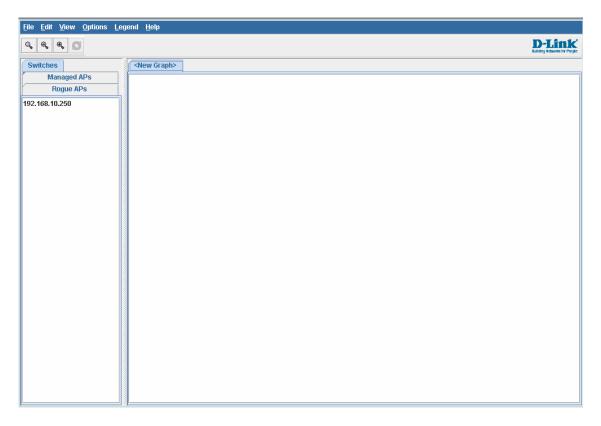

Go to "Edit" and select "New Graph". Specify the required settings and press "Save".

| Eile Edit <u>V</u> iew <u>O</u> ptions Legend <u>H</u> elp                                                                                                    |                 |
|----------------------------------------------------------------------------------------------------|-----------------|
|                                                                                                    | tikk her Phapin |
| Switches Switches                                                                                                    |                 |
| Managed APs                                                                                                    |                 |
| Rogue APs                                                                                                    |                 |
| 192.168.10.250<br>Wew Graph Definition<br>Graph Name: test<br>mage Selection: test-floorplan.jpg<br>Scale Factor<br>Selection: Height<br>Measurement: Meters<br>Length: 50<br>Save Cancel<br>Java Applet Window |                 |

After that you should be able to see your image:

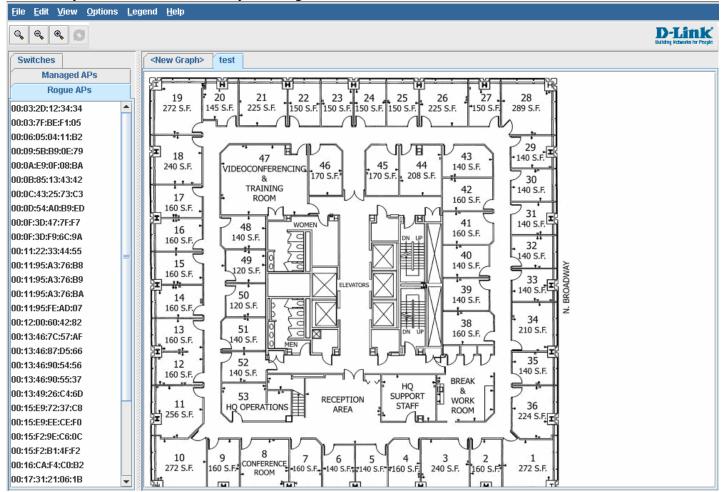

You can start to drag and drop the items from left hand side tab including Switches, Managed APs and Rogue APs. Then you can go to View > AP Power Display and select Show 802.11b/g.

#### Example:

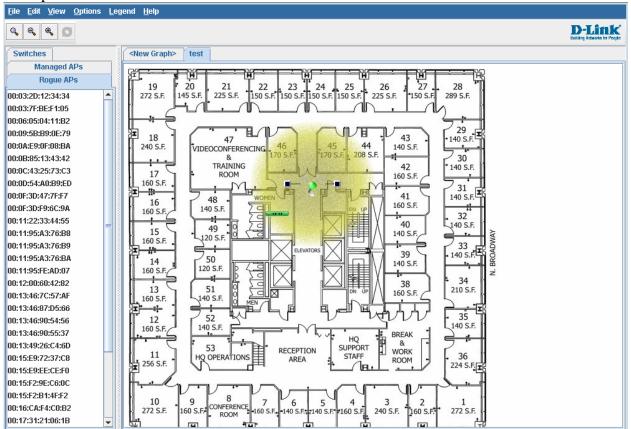